## przewodnik  $2023/2024$

**Szybki Start po platformach**

**Śląskiego Uniwersytetu Medycznego w Katowicach**

# możliwości UM.

### **Co tu znajdę?**

- **Praktyczne informacje** o platformach do **nauki zdalnej** na Śląskim Uniwersytecie Medycznym i zasadach ich użytkowania
- Sposoby **logowania** i **zapisów** na szkolenia oraz kursy
- **· Informacje, gdzie szukać pomocy**

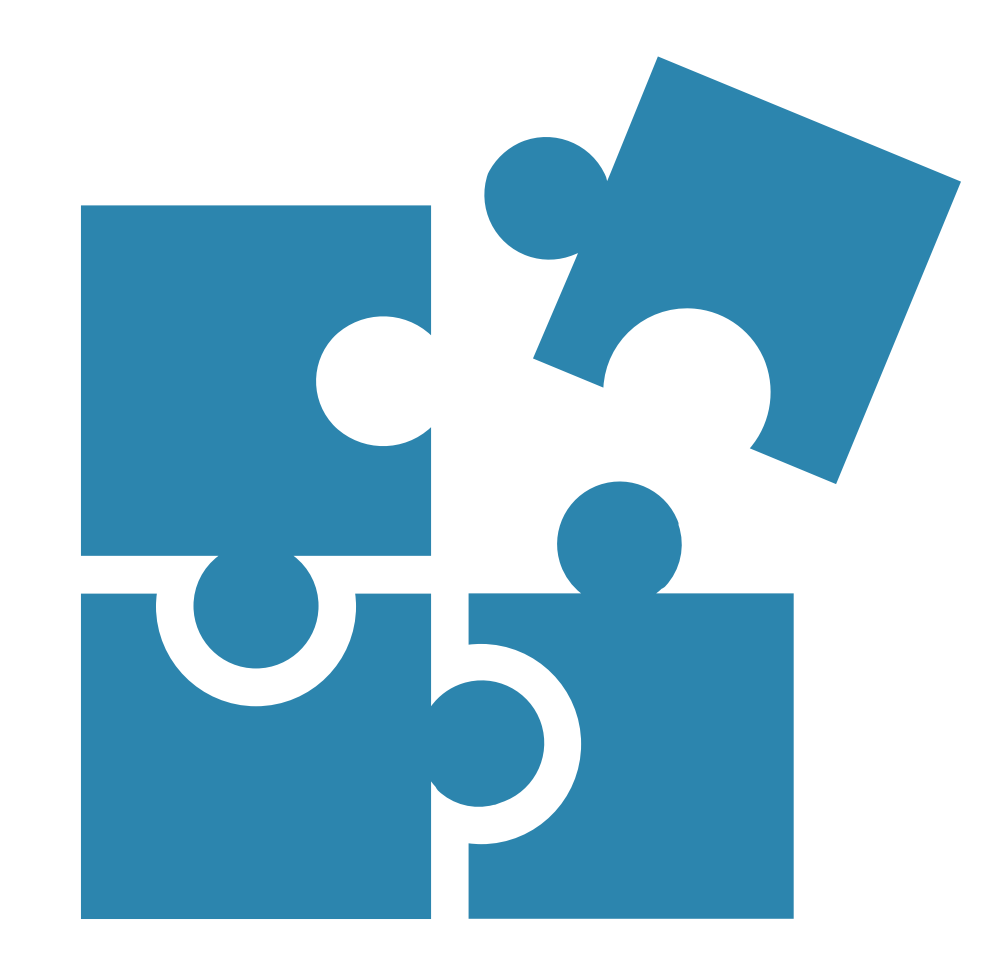

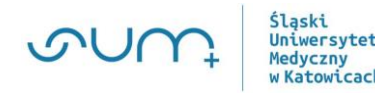

### **Sieć bezprzewodowa w SUM - działamy od 2010**

#### **Eduroam**

jest to bezprzewodowa łączność na terenie ośrodków naukowych. eduroam (Education Roaming) jest zastrzeżonym znakiem towarowym zarejestrowanym przez organizację TERENA, jest projektem mającym na celu udostępnienie bezpiecznej sieci bezprzewodowej w ramach środowiska naukowego

**https://eduroam.sum.edu.pl/**

**Masz problem z usługą eduroam, skontaktuj się z nami wyślij maila na adres: eduroam@sum.edu.pl**

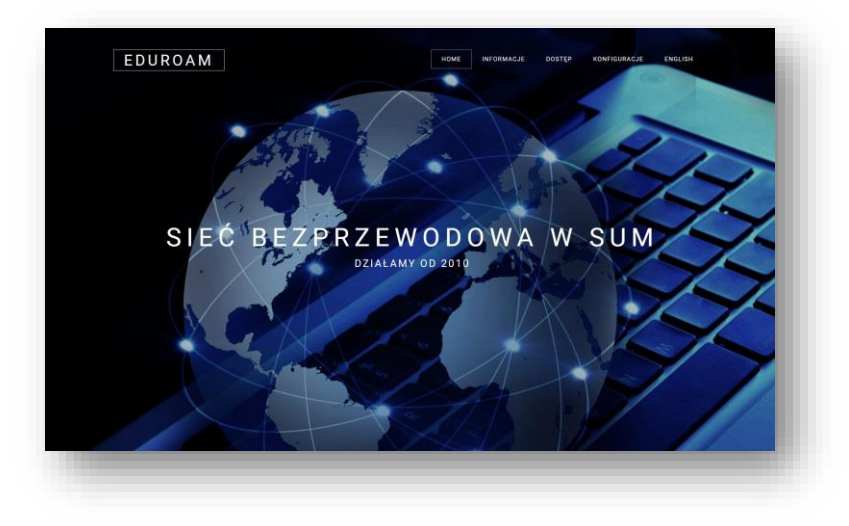

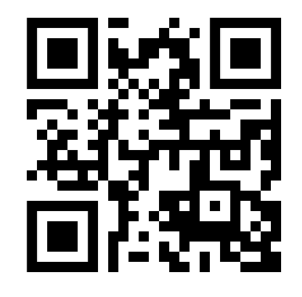

Więcej informacji o dostępie i konfiguracji urządzeń w sieci bezprzewodowej SUM znajdziesz eduroam.sum.edu.pl

### **Dostęp do platform elearningowych**

■ Do platform elearningowych zalogujesz się tym samym **loginem** i **hasłem**

**(login jest jednocześnie kontem email studenta)**

■ Platformy dostępne są z poziomu **przeglądarki internetowej** (preferowane Chrome, Firefox)

Loginem do platformy elearningowej jest numer albumu poprzedzony literą "s" w połączeniu z domeną @365.sum.edu.pl

Przykładowo logowanie dla studenta o numerze indeksu 12345: Login: **s12345@365.sum.edu.pl** Hasło: \*\*\*\*\*\*\*\*\*\*\*\*\*\*

W przypadku logowania po raz pierwszy (lub zapomnienia hasła), należy je samodzielnie zmienić wypełniając formularz, dostępny pod adresem: [https://u10.sum.edu.pl/WU/odzyskiwaniehasla.aspx](https:)

Mail aktywacyjny zostanie wysłany na prywatny adres skrzynki pocztowej, który został podany w procesie rekrutacji lub w Dziekanacie. W przypadku błędu należy cały proces przejść ponownie łączenie z wygenerowaniem maila aktywacyjnego za pomocą funkcji "Odzyskiwanie hasła" na stronie głównej Wirtualnej Uczelni.

> Email **studenta** wygenerowany zostaje w momencie drukowania **legitymacji** studenckiej.

4

### **Platformy elearningowe ŚUM**

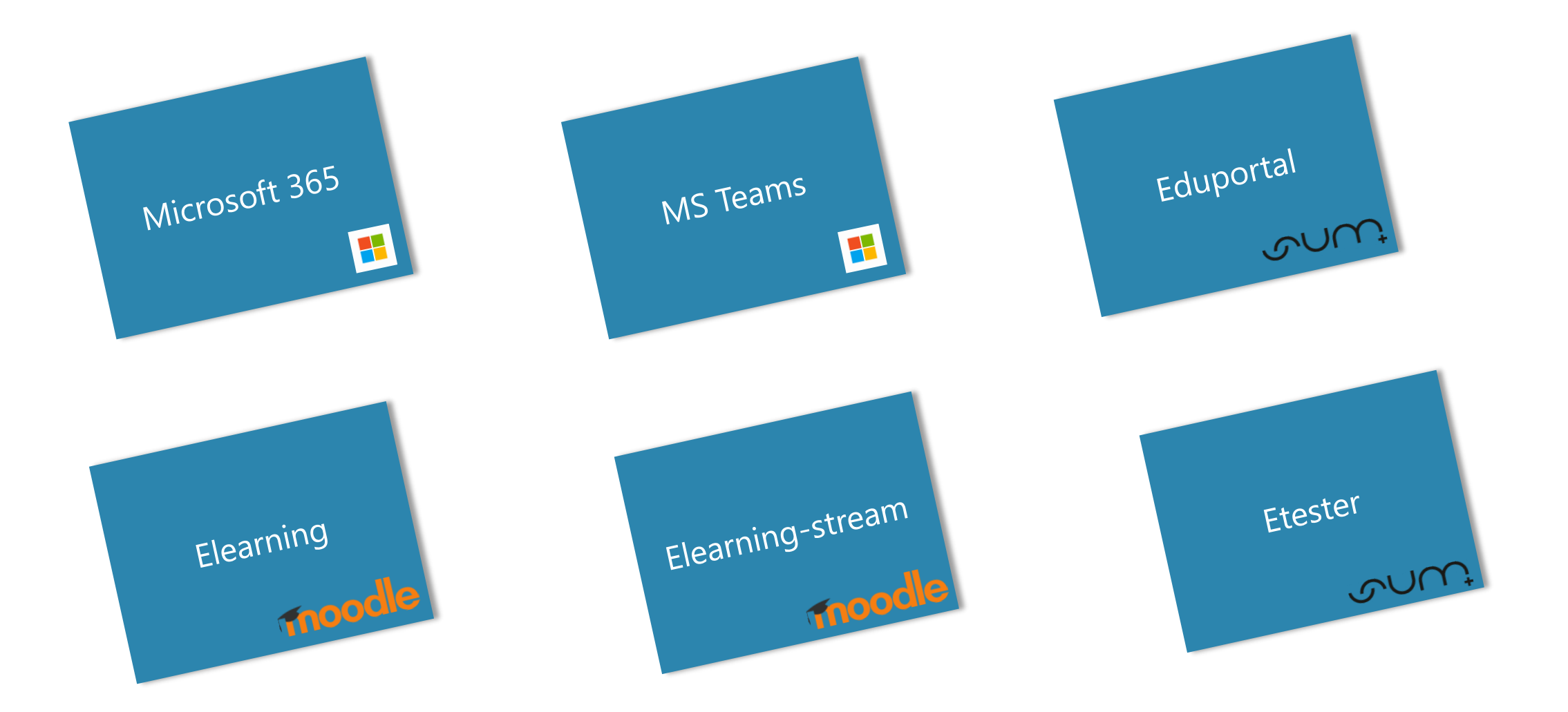

### **Microsoft 365 – jak zalogować się do Office 365?**

• Wejdź na stronę: **https://office.com** i zaloguj się za pomocą adresu email oraz hasła

**Każdy** student posiadający konto w domenie **@365.sum.edu.pl** może korzystać z aplikacji pakietu **Microsoft 365**

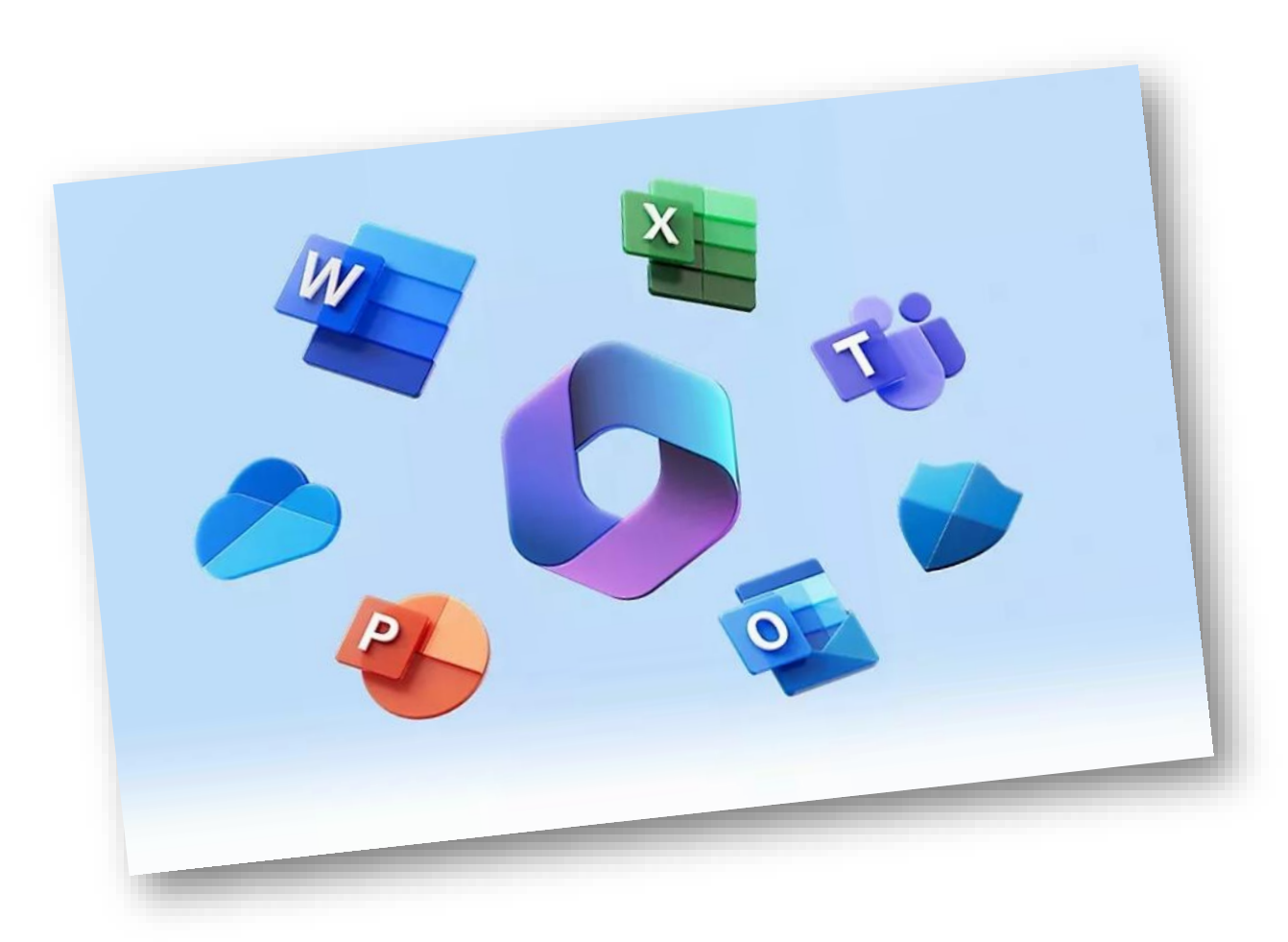

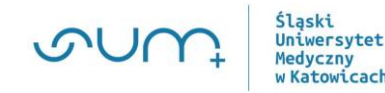

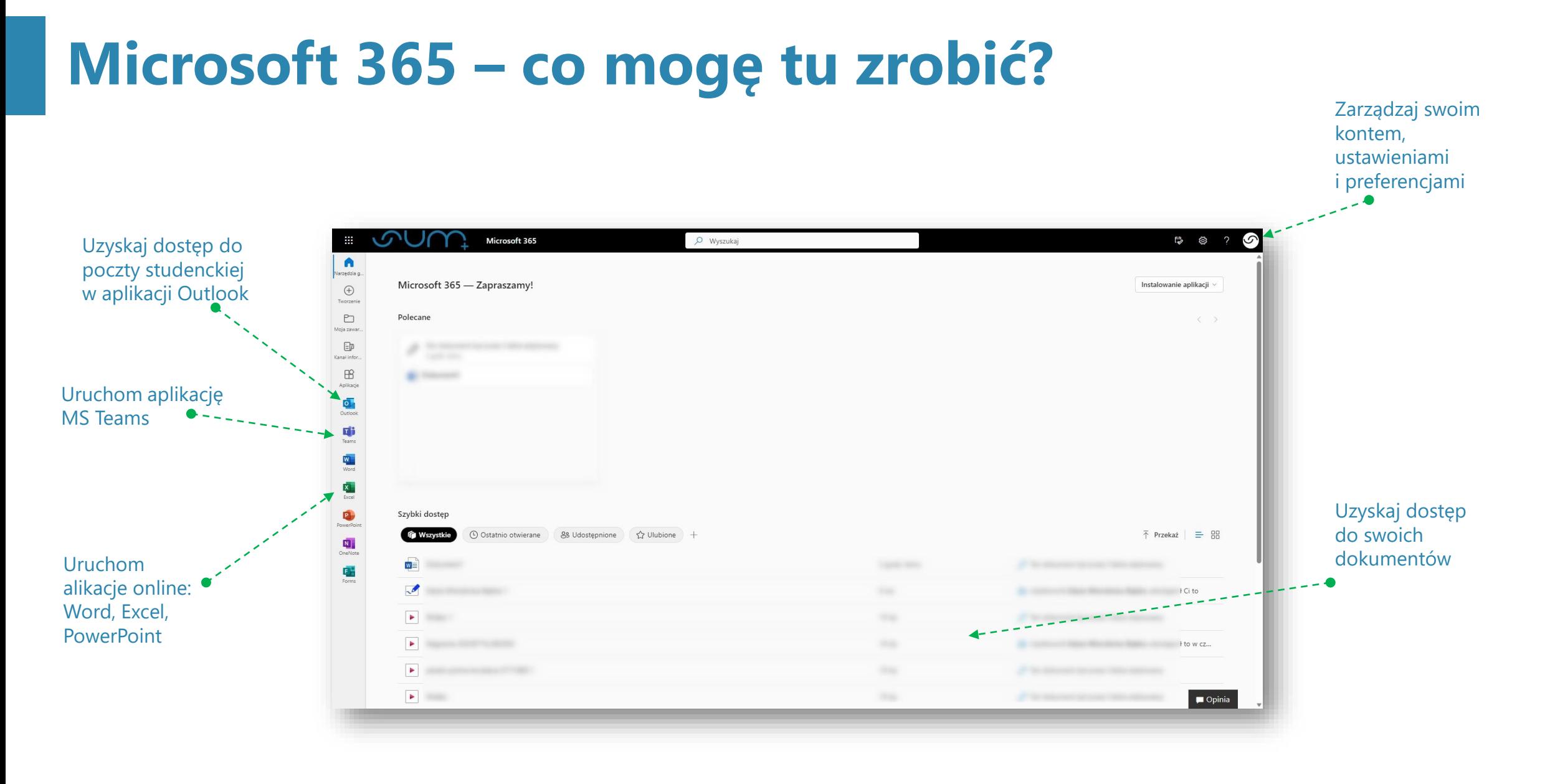

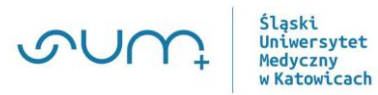

### **MS Teams – logowanie**

Chcesz korzystać z MS Teams ?

- Zaloguj się na: **https://office.com** i korzystaj z aplikacji internetowej lub
- pobierz aplikację: **https://www.microsoft.com/pl -pl/microsoftteams/download-app**

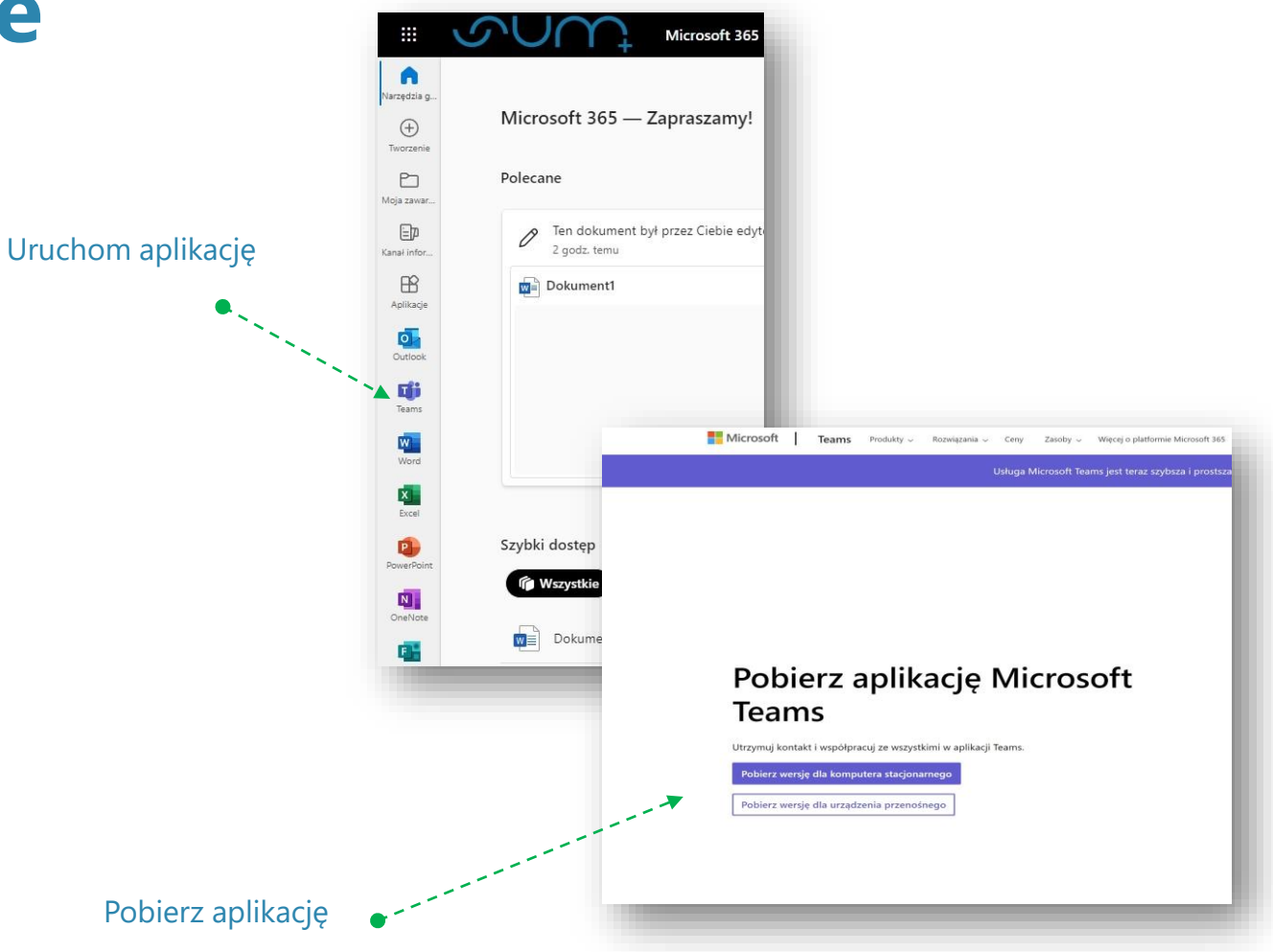

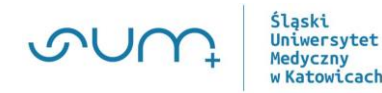

### **MS Teams – dostęp do zespołu (przedmiotu), zajęć**

#### **Jak uzyskasz dostęp do zespołu, zajęć?**

▪ **Wykładowca dopisze cię do zespołu**

#### **lub**

▪ **Umożliwi samodzielne dołączenie przesyłając kod dostępu**

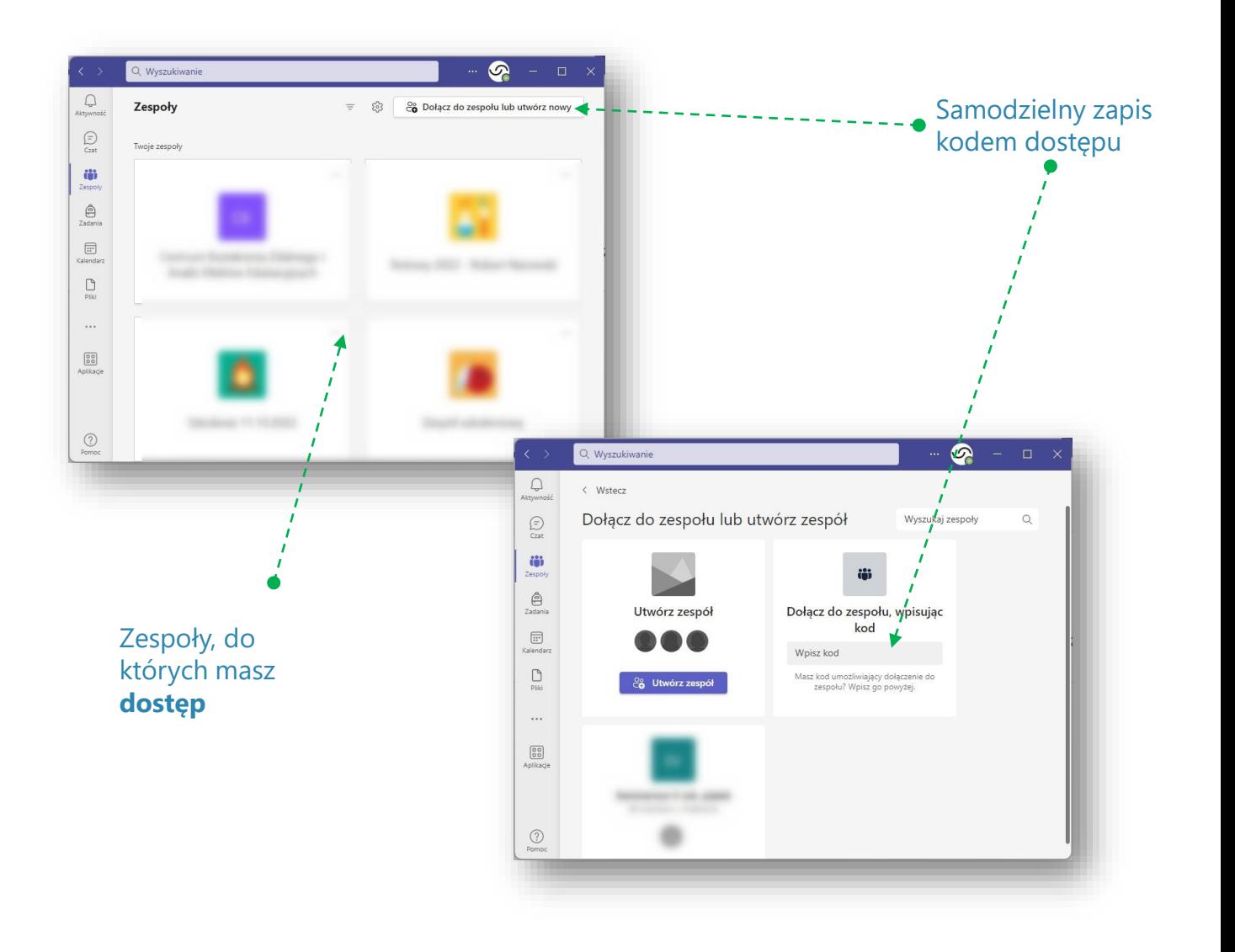

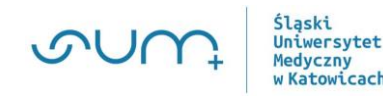

### **MS Teams – jak to działa?**

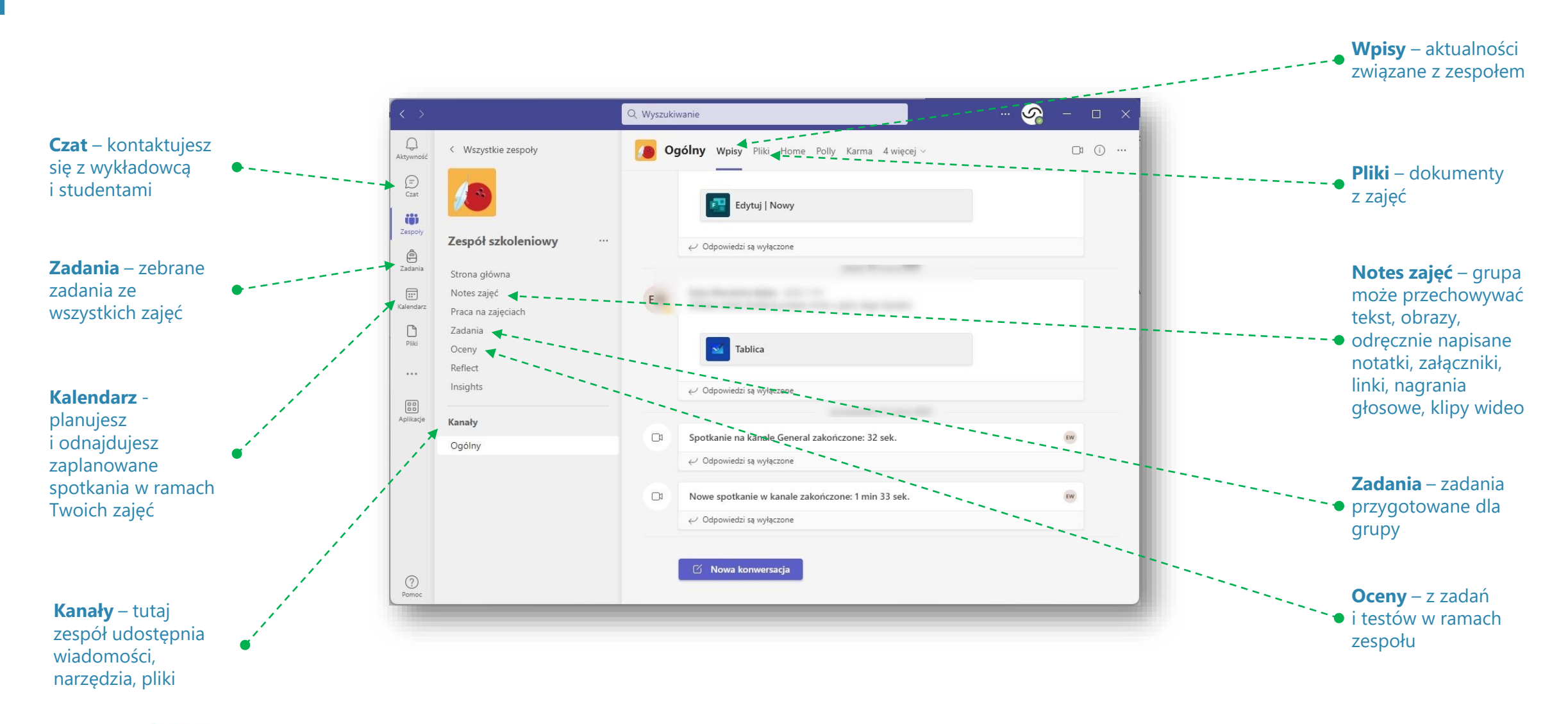

ilaski Uniwersytet **Medyczny** w Katowicach

### **MS Teams – wygląd okna spotkania online**

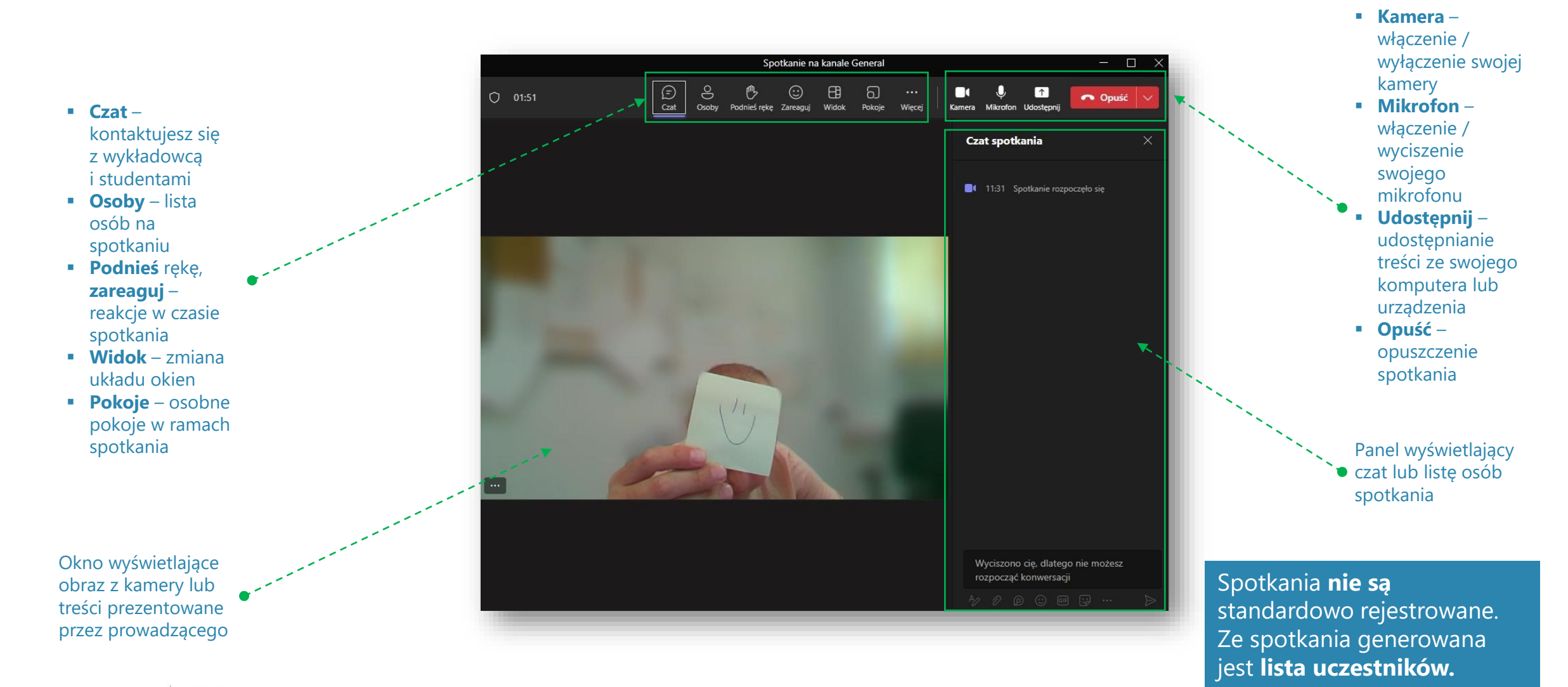

Uniwersytet ledvczny Katowicach

### **MS Teams – co mogę tu zrobić?**

- **Możesz zapisywać materiały i zadania**
- **Możesz współpracować z innymi, kontaktować się z nauczycielem i przesyłać zadania**
- **Podczas zajęć masz możliwość komunikowania się za pomocą tablicy przy użyciu tekstu pisanego, audio lub materiału wideo**

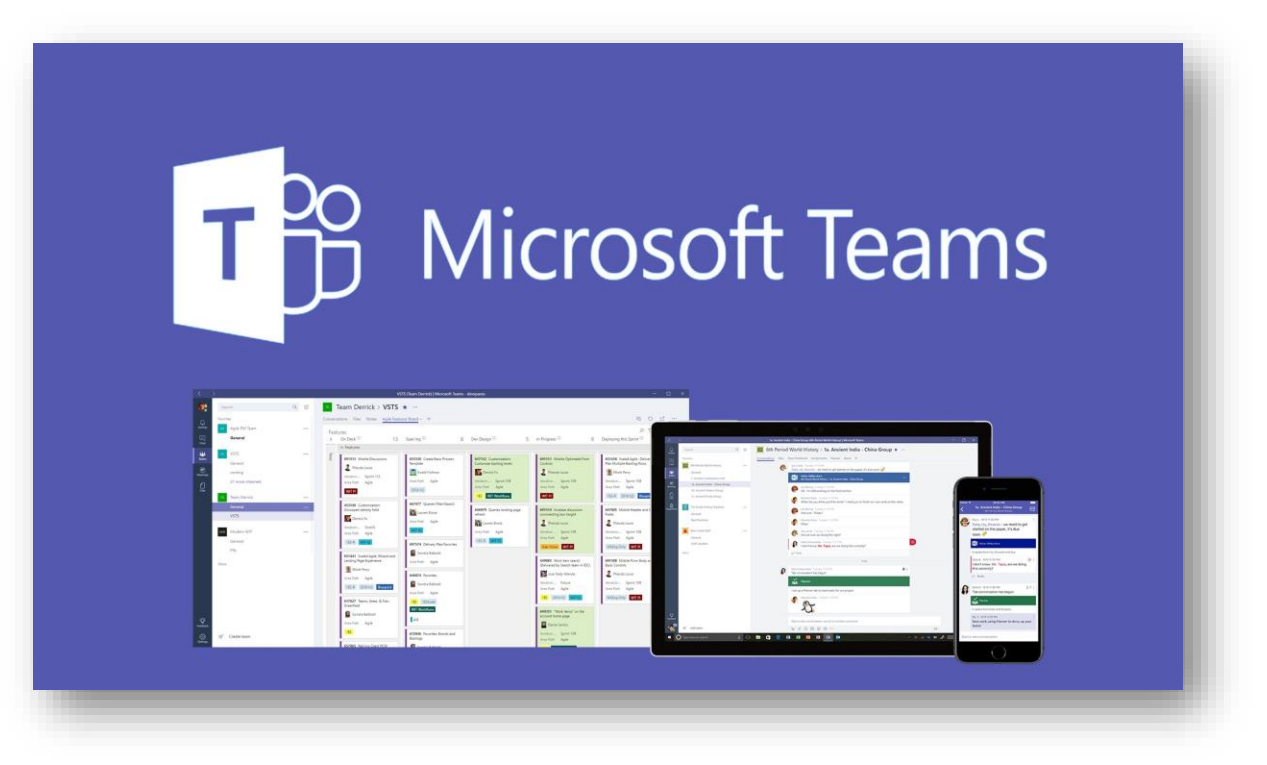

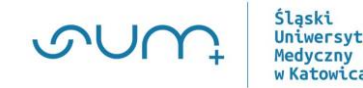

### **MS Teams – gdzie uzyskam pomoc?**

**1. Centrum Kształcenia Zdalnego i Analiz Efektów Edukacyjnych https://ckz.sum.edu.pl/**

**2. Microsoft Education https://www.youtube.com/@MicrosoftED[Ups:/](https://www.youtube.com/@MicrosoftEDU)**

**Masz problem z usługą elearningową, skontaktuj się z nami wyślij maila na adres: elearning@sum.edu.pl**

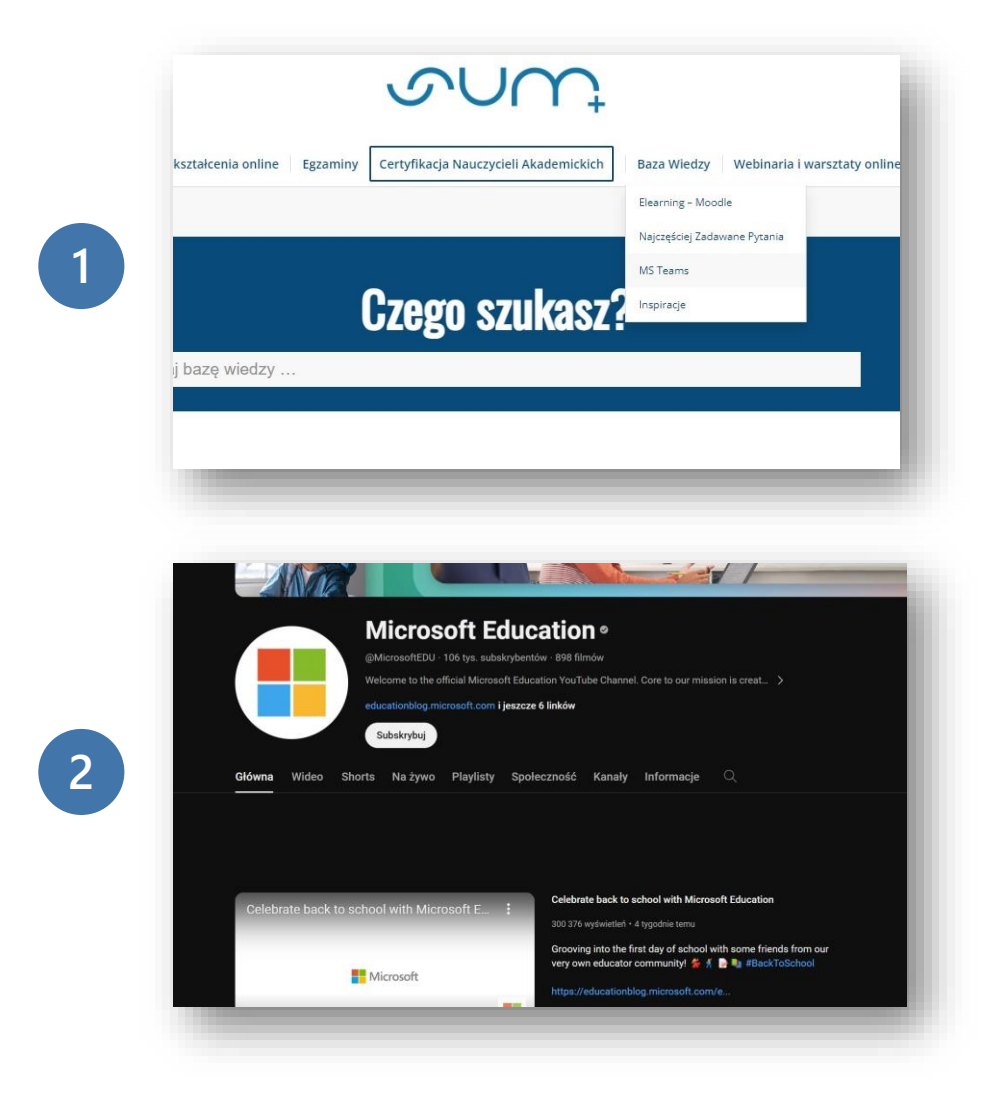

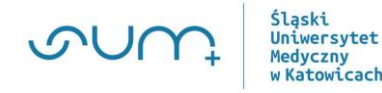

### **Nagrywanie spotkań**

- Kiedy prezentowany jest **wizerunek** lub **głos** nauczyciela akademickiego, **nagrywanie** dopuszczalne jest wyłącznie za jego **zgodą** .
- Podobnie jest w przypadku osób biorących udział w zajęciach. Ich zgoda musi być **dobrowolna**. Nagrywamy, jeśli jest to niezbędne.
- Każdorazowo należy **poinformować** uczestników o **rozpoczęciu** nagrywania.
- Nagrania możemy przechowywać wyłącznie przez okres **niezbędny** do osiągnięcia zamierzonego celu.

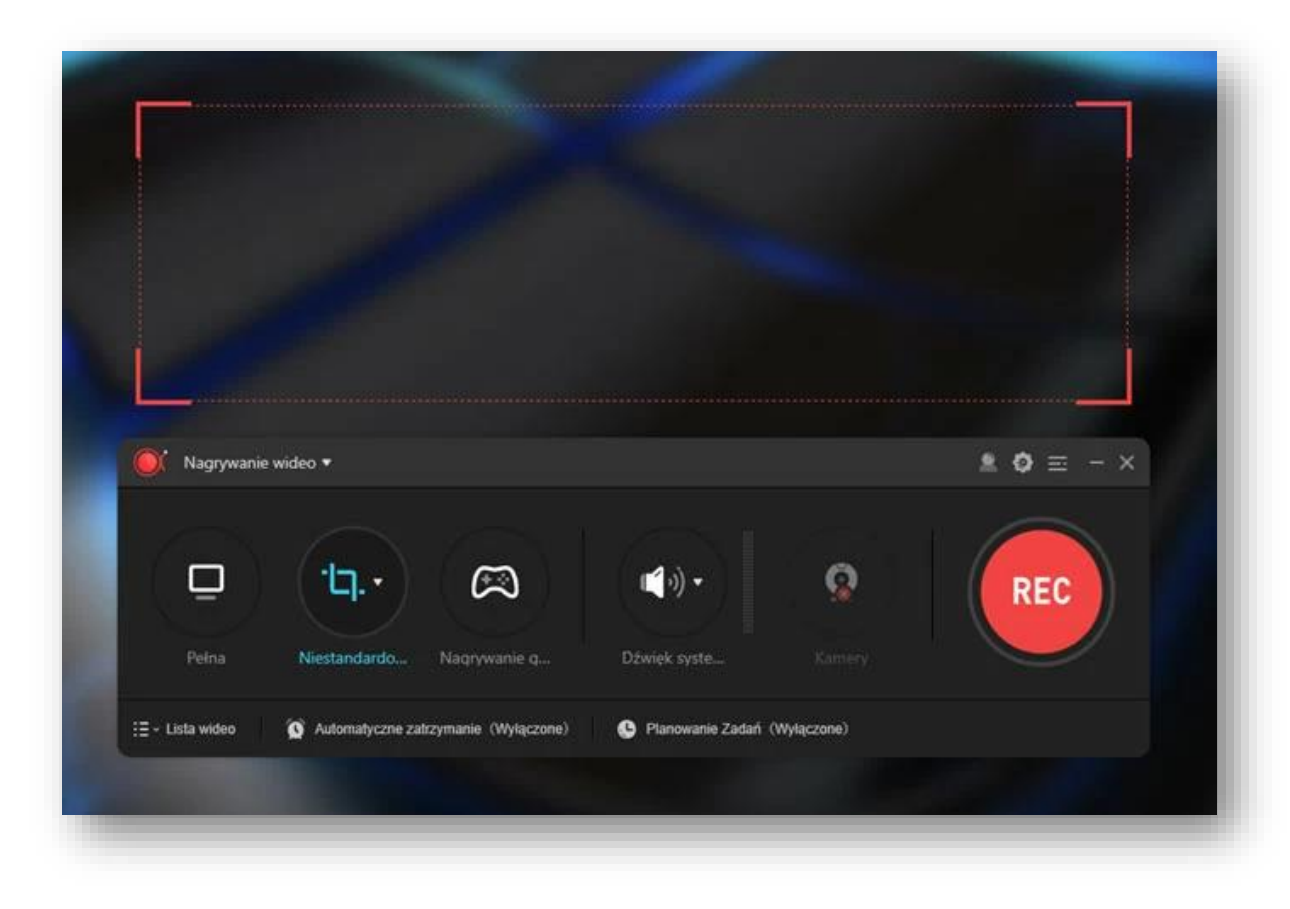

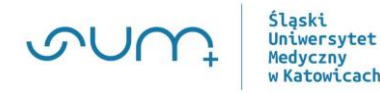

### **O włączaniu kamery**

Dlaczego warto **włączać** kamerę w trakcie spotkań na żywo:

- Najbardziej efektywnym i wydajnym sposobem **przekazywania** informacji jest rozmowa **twarzą w twarz**  - praca zdalna zyskuje, jeśli **włączysz** kamerę.
- Widzisz mimikę, mowę ciała i **niewerbalne** komunikaty – to bardzo ważna część komunikacji, człowiek staje się bliższy i **bardziej** autentyczny.
- Budujesz swój **wizerunek** nie wystąpisz w piżamie, nie pokażesz bałaganu na biurku, a to nie jest bez znaczenia dla **jakości** przebiegu spotkania.
- Jesteś bardziej **zaangażowany** i **uważny** w trakcie spotkania.

**Jniwersytet ledyczny** Katowicach

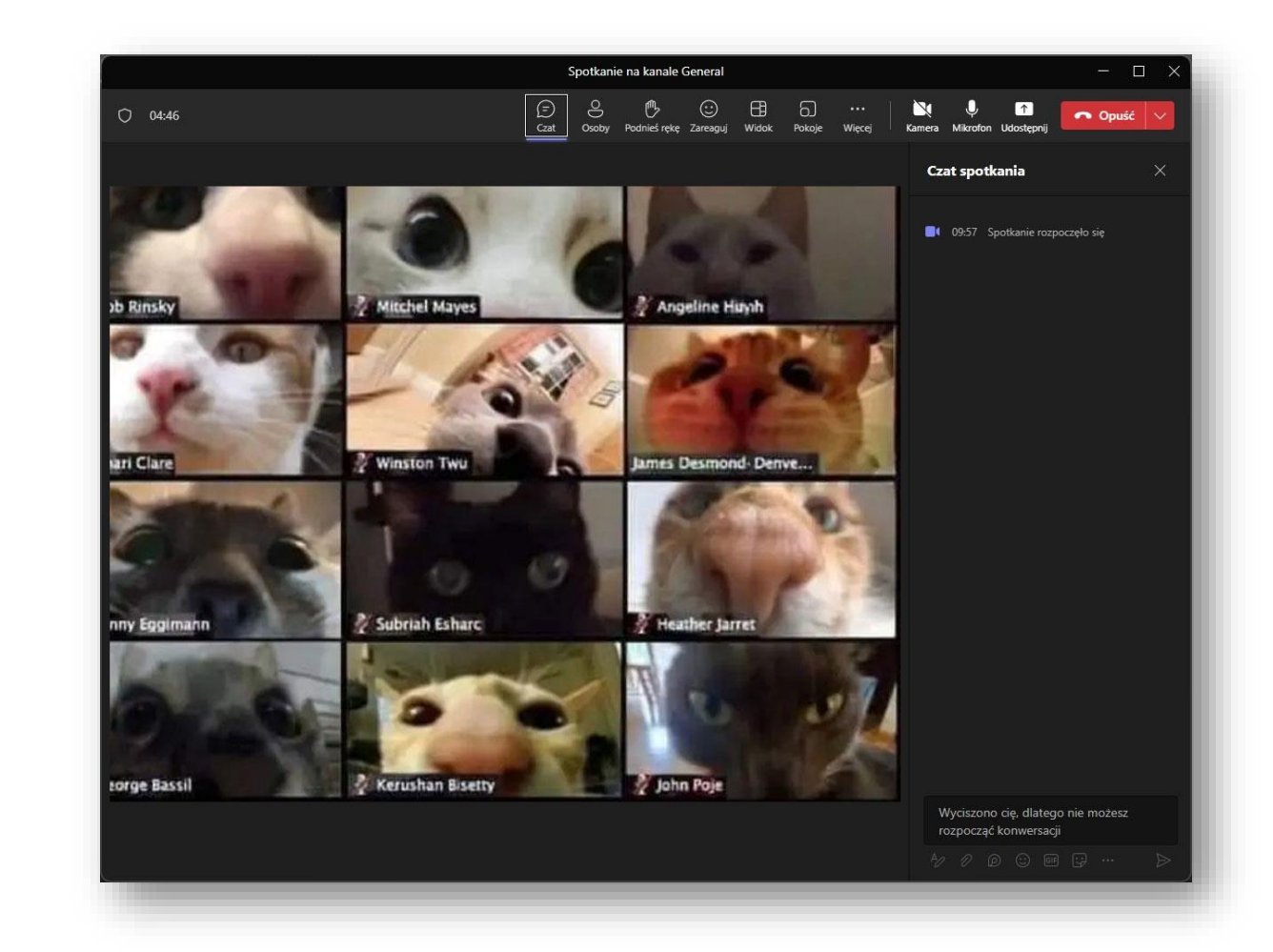

### **Eduportal – logowanie do platformy**

#### Chcesz korzystać z **Eduportal**?

**Zaloguj się na:**  https://eduportal.sum.edu.pl/Logowanie

#### Wymagane jest **uwierzytelnienie**

▪ **Zaloguj się**, używając adresu email i hasła poczty studenckiej

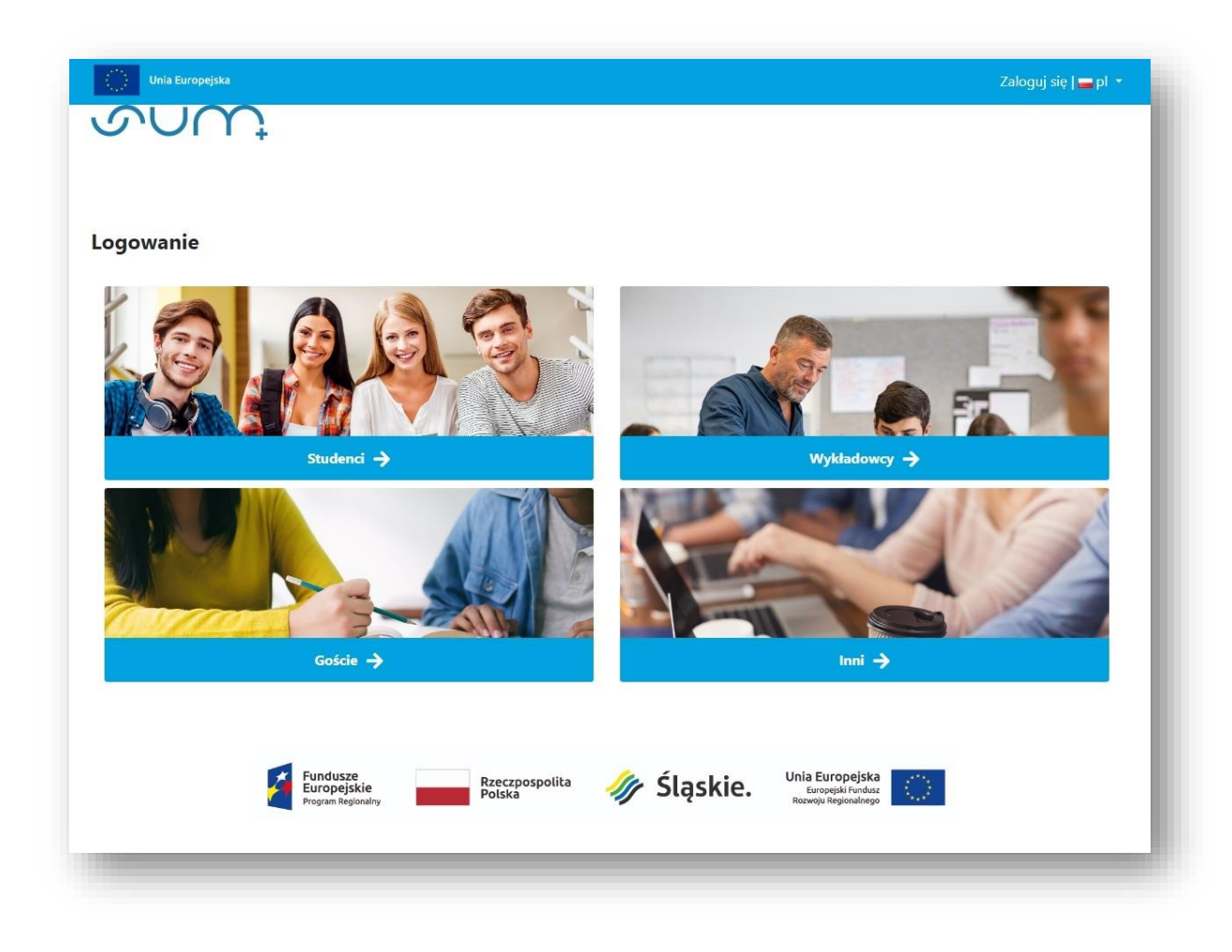

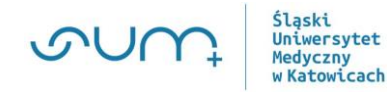

### **Eduportal – dostęp do zajęć**

#### Chcesz **dołączyć** do kursu?

**E** Lista dostępnych szkoleń widoczna jest w zakładce **Portal** i **Szkolenia**

**Nie masz dostępu do kursu:**

Skontaktuj się z nami:

**elearning@sum.edu.pl**

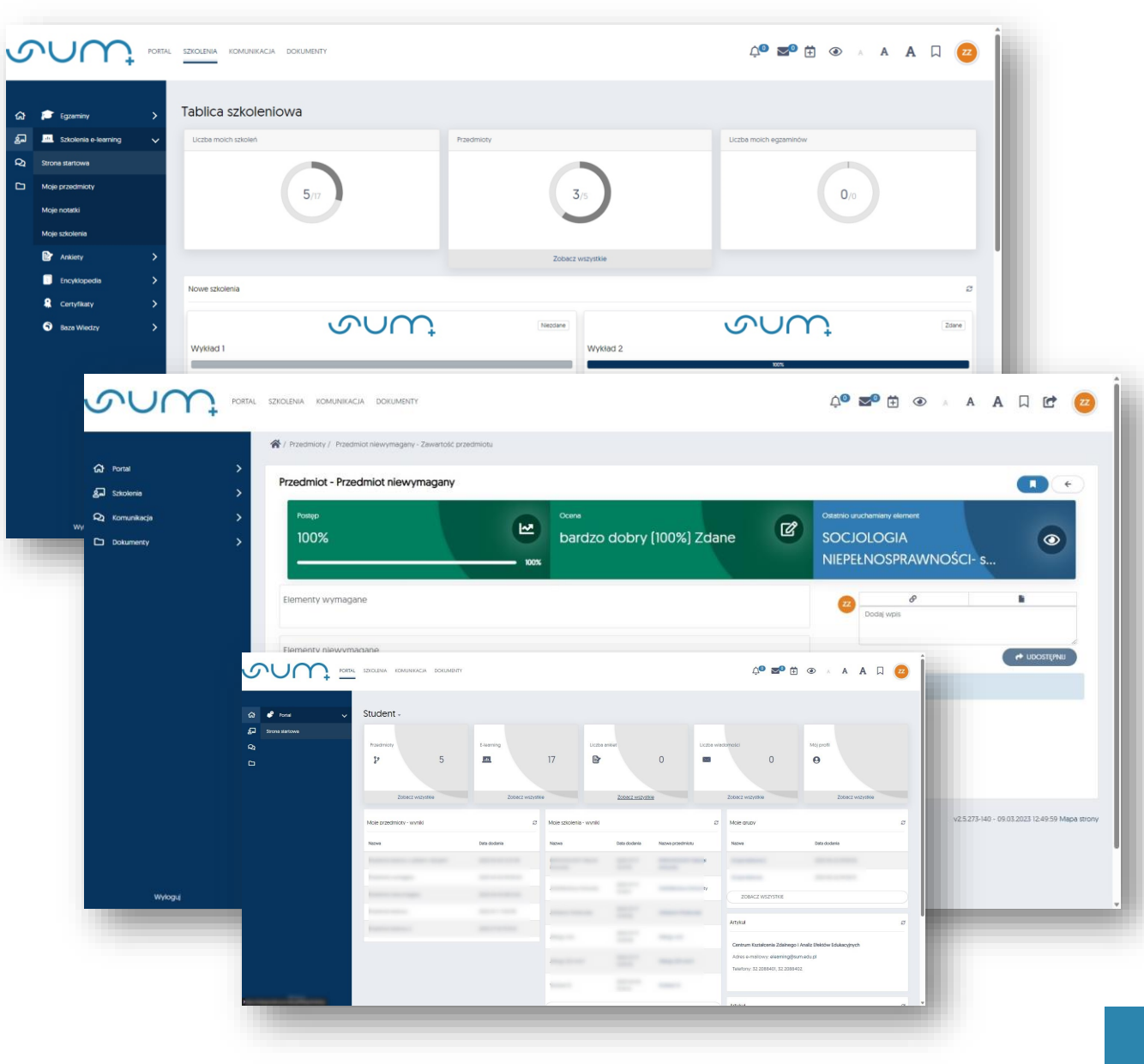

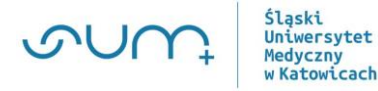

### **Eduportal – nawigacja, jak to działa?**

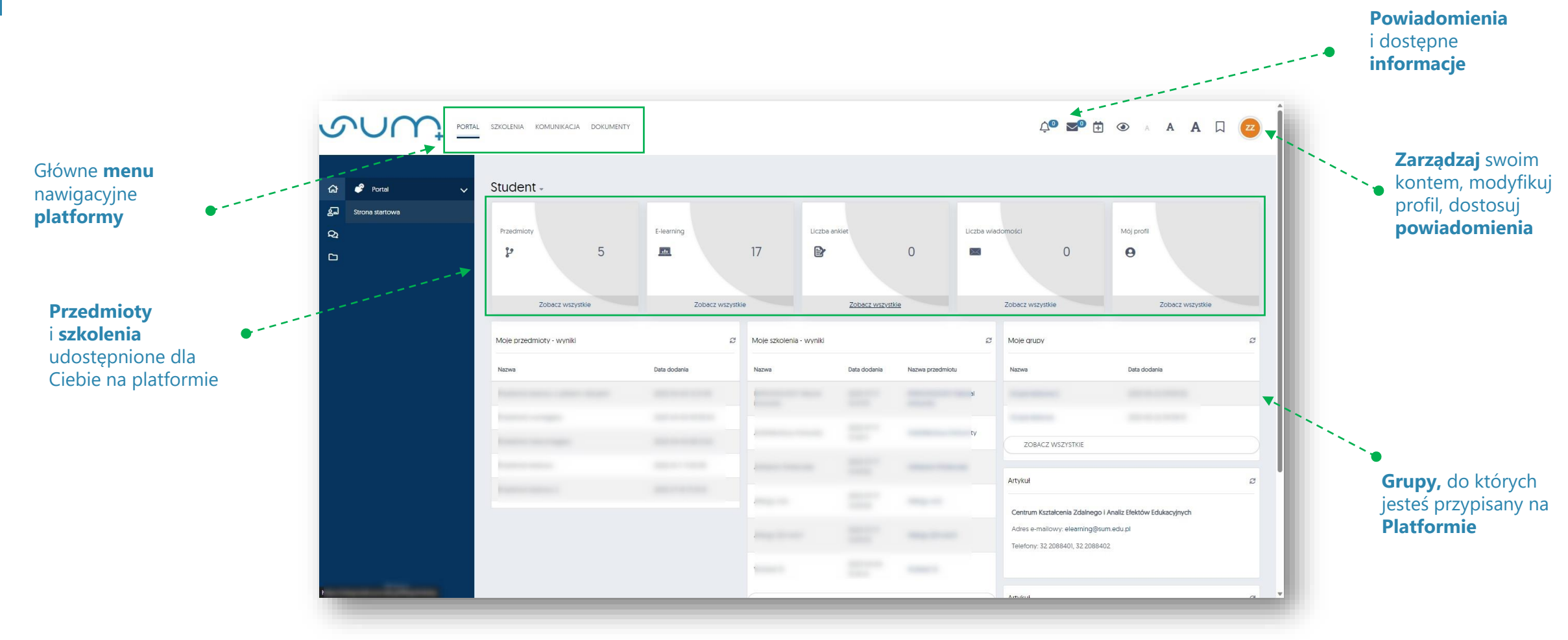

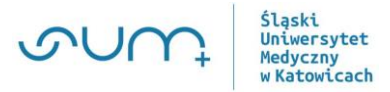

### **Eduportal – co mogę zrobić w kursie?**

- Poznawaj treści kursu gdzie i kiedy chcesz (**24/7**)
- Pracuj z dostępnymi **materiałami**
- Spotykaj się na żywo w trakcie spotkań video (MS Teams)
- Monitoruj postępy w **szkoleniach**
- **Kontaktuj się** i **współpracuj** z nauczycielem i innymi studentami

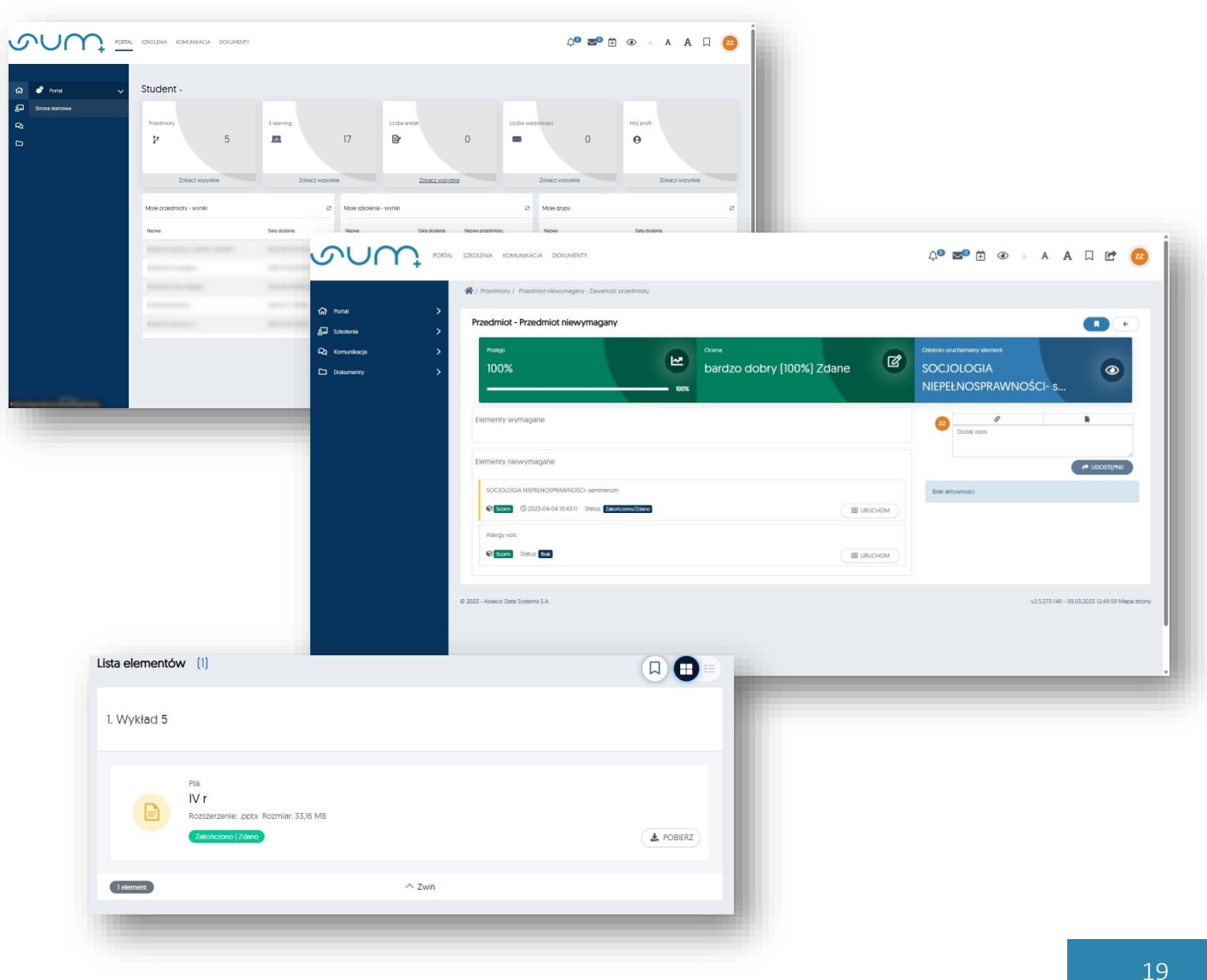

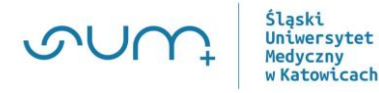

### **Eduportal – gdzie uzyskam pomoc?**

**1. Centrum Kształcenia Zdalnego i Analiz Efektów Edukacyjnych https://ckz.sum.edu.pl/**

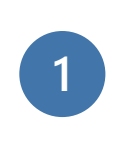

#### **Masz problem z usługą elearningową, skontaktuj się z nami**

**wyślij maila na adres: elearning@sum.edu.pl**

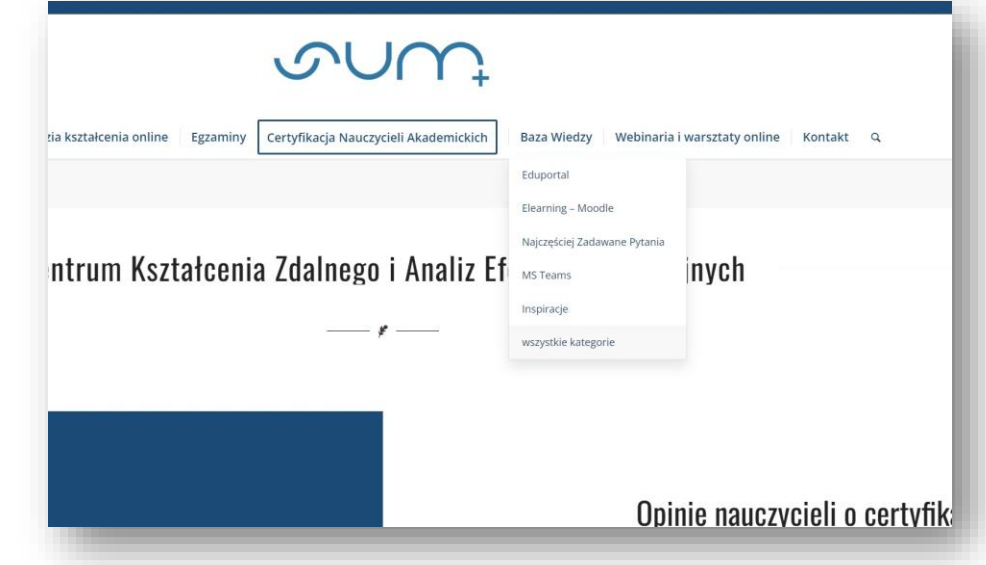

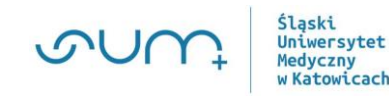

### **Elearning – logowanie do platformy**

Chcesz korzystać z **Elearning**?

**Zaloguj się na:**  https://elearning.sum.edu.pl/

Wymagane jest **uwierzytelnienie**

▪ **Zaloguj się**, używając adresu email i hasła poczty studenckiej

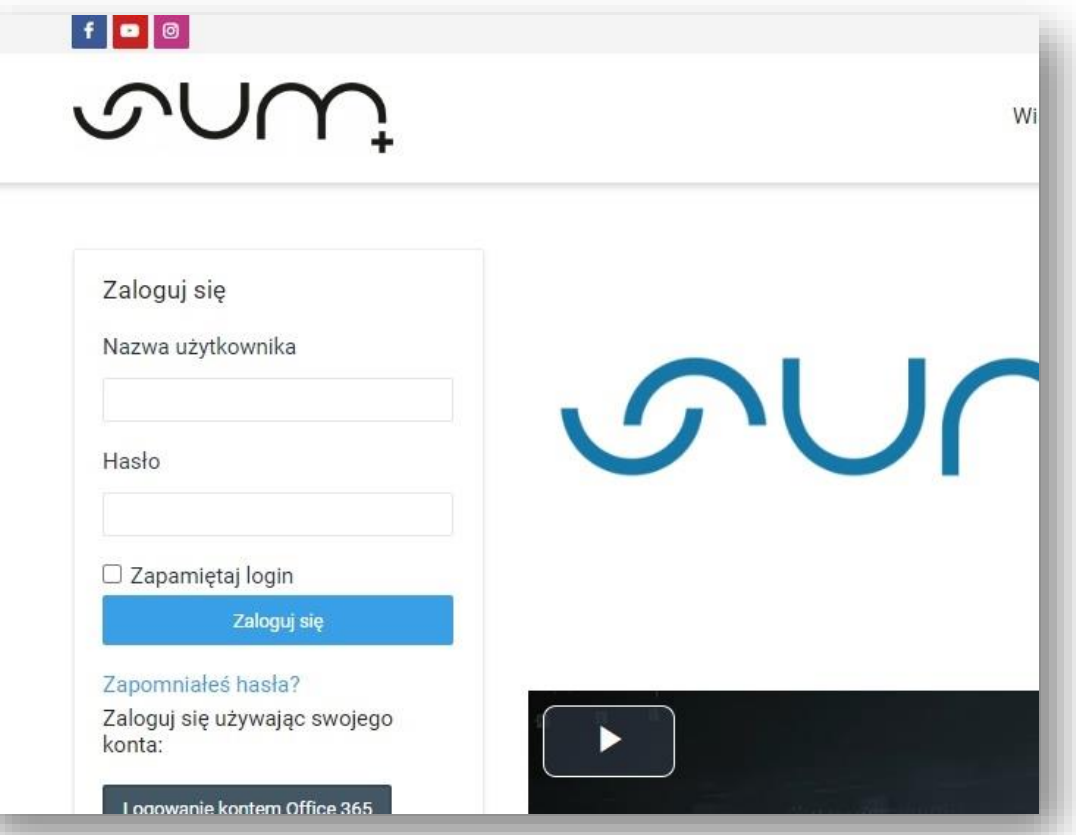

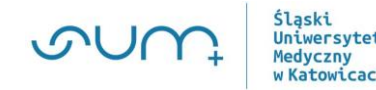

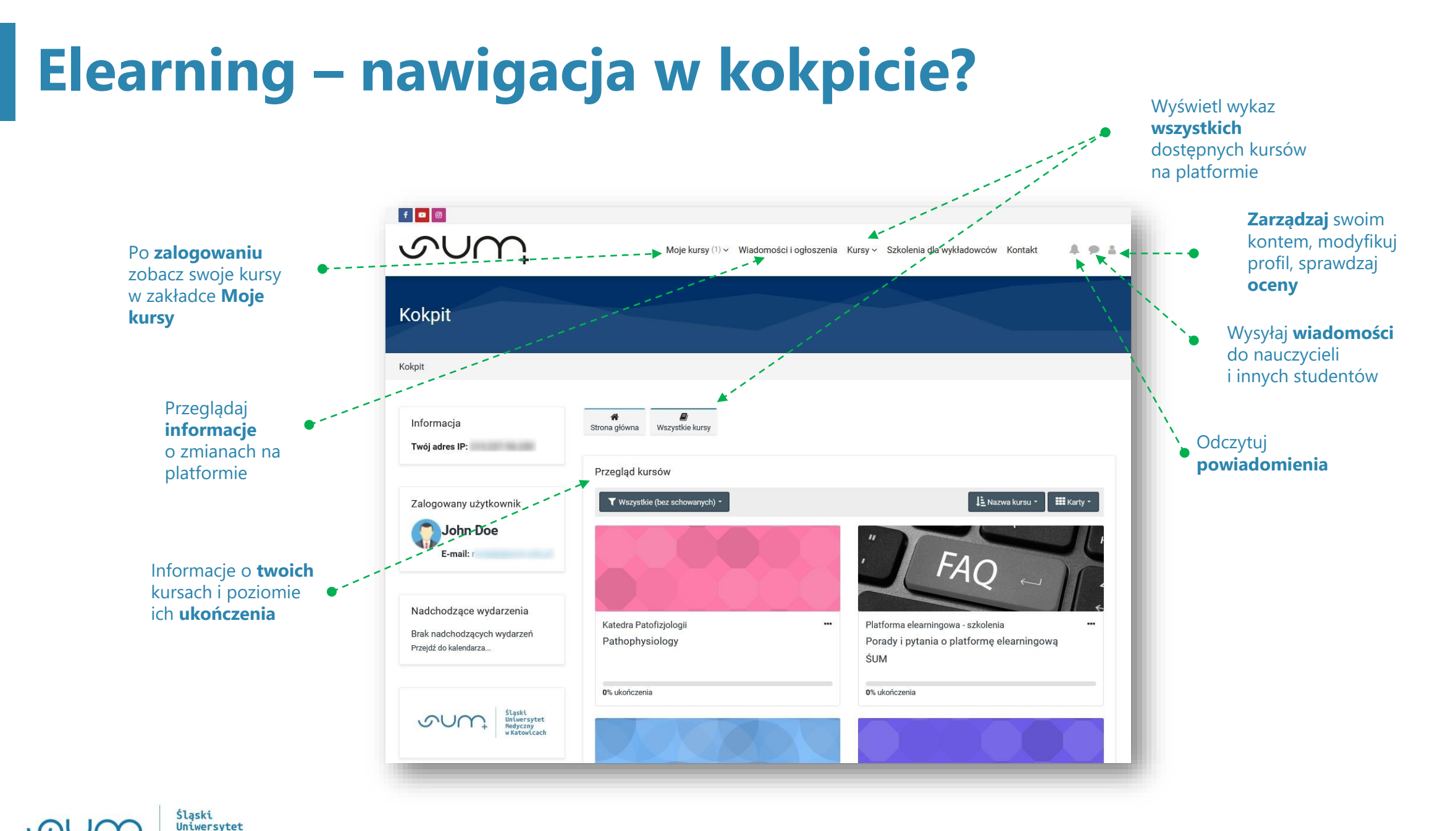

**Medyczny WKatowicach** 

22

### **Elearning – dostęp i nawigacja w kursie**

Chcesz **dołączyć** do kursu?

- **·** Twój nauczyciel umożliwi Ci **samodzielny** zapis, przesyłając link do kursu oraz **kod dostępu**
- Dopisze Cię **ręcznie** do kursu i prześle link do kursu

**Brakuje linku do kursu:**

• Kliknij w menu "**Kursy"** i skorzystaj z **wyszukiwarki**

> **Jniwersytet ledyczny** Katowicach

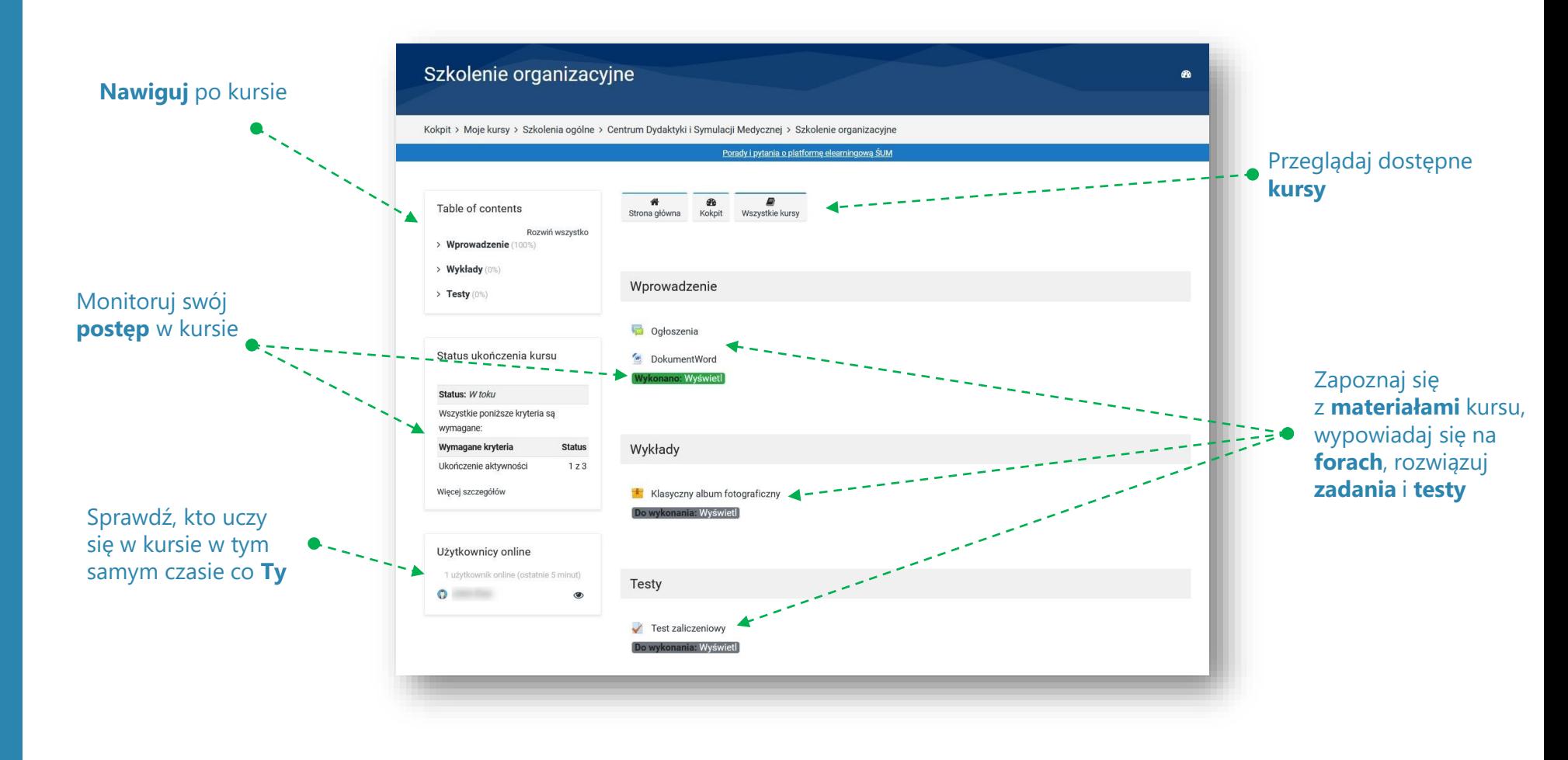

### **Elearning – co mogę zrobić w kursie?**

- Poznawaj treści kursu gdzie i kiedy chcesz (**24/7**)
- Pracuj z dostępnymi **aktywnościami** sam lub w grupie
- Zamieszczaj wypowiedzi i **zadania**, rozwiązuj **testy**
- **Kontaktuj się** i **współpracuj** z nauczycielem i innymi studentami (wiadomości, forum)
- **EXPLO Monitoruj** postępy swoich prac oraz **oceny** w dzienniku ocen

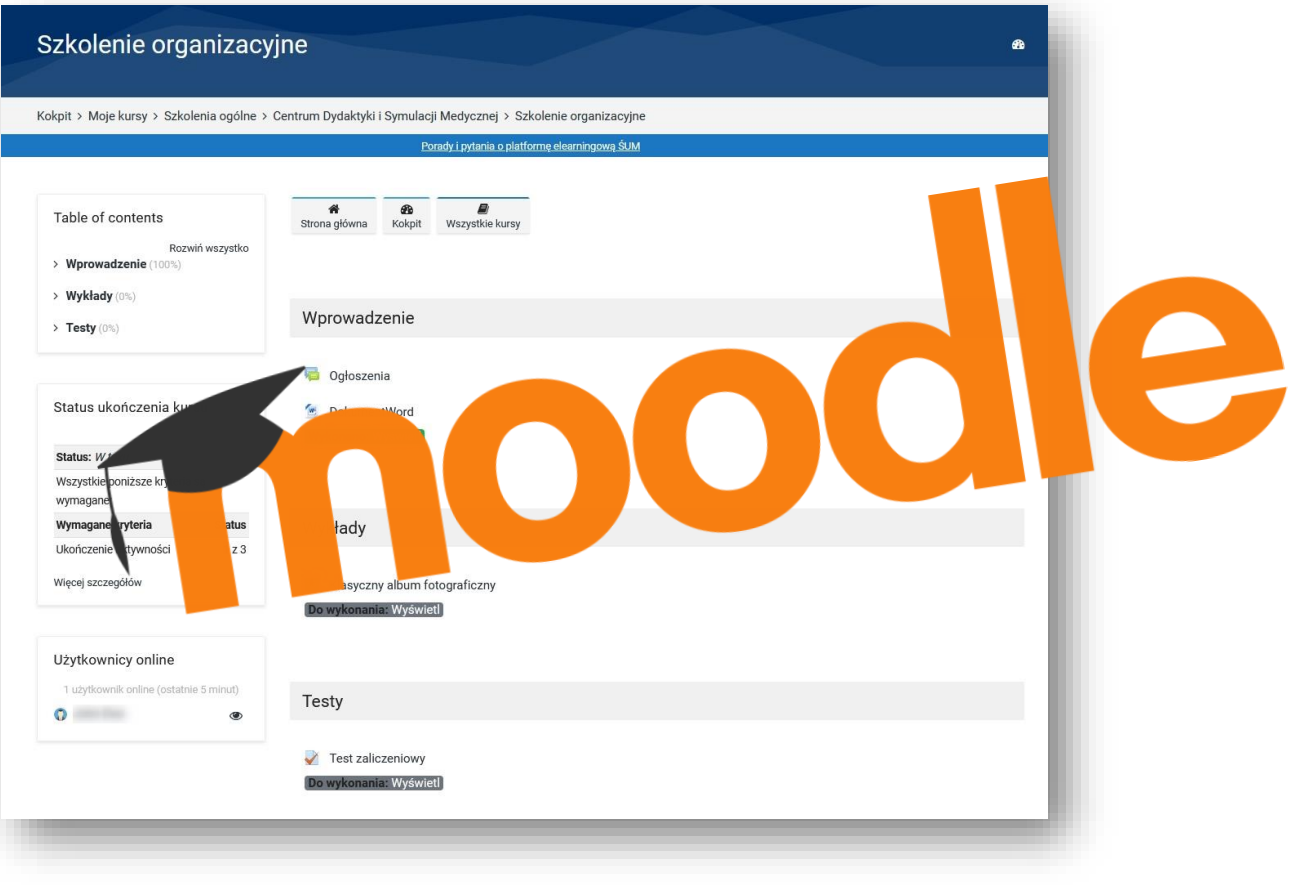

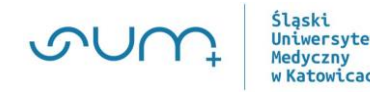

### **Elearning – gdzie uzyskam pomoc?**

**1. Centrum Kształcenia Zdalnego i Analiz Efektów Edukacyjnych https://ckz.sum.edu.pl/**

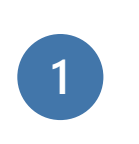

#### **Masz problem z usługą elearningową, skontaktuj się z nami**

**wyślij maila na adres: elearning@sum.edu.pl**

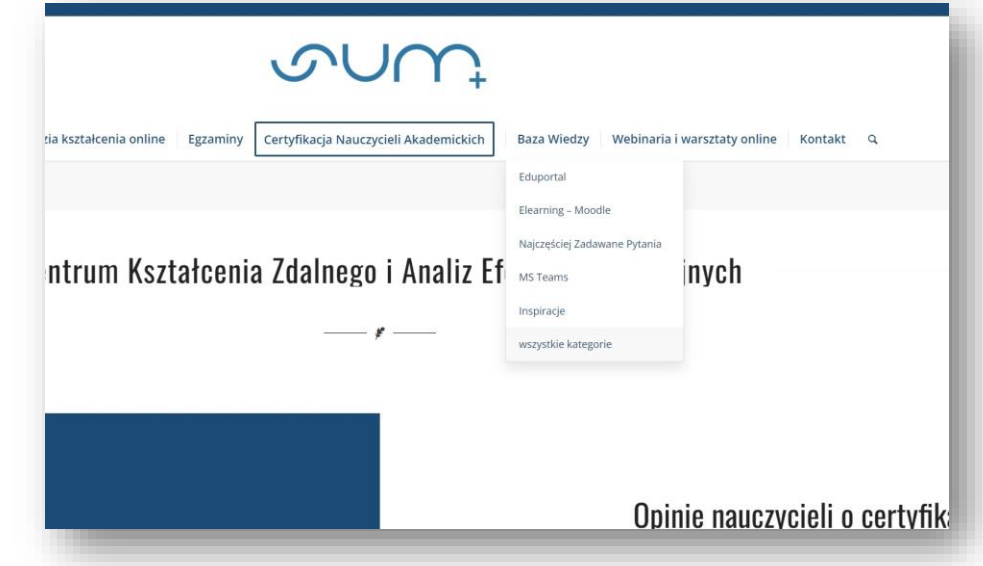

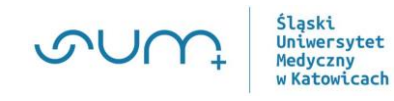

### **Etester -** Elektroniczny System Obsługi Testów i Egzaminów

- **System** do przeprowadzania **testów** zaliczeniowych i **egzaminów**
- **System dostępny w sieci akademickiej Śląskiego Uniwersytetu Medycznego**

▪ https://etester.sum.edu.pl/

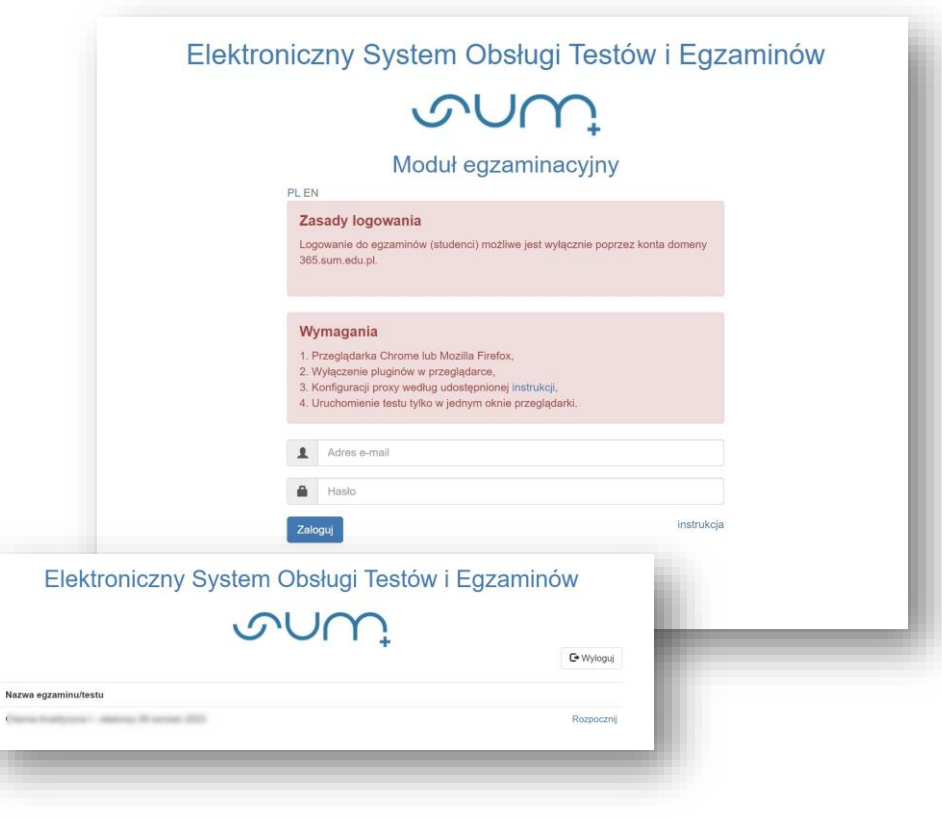

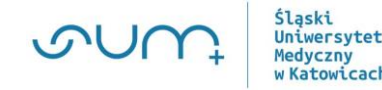

### **Elearning-stream –** system obsługi testów online

- **E** System do przeprowadzania **testów** zaliczeniowych oraz **egzaminów** online
- System dostępny **24/7** również **poza** siecią ŚUM

▪ https://elearning-stream.sum.edu.pl/

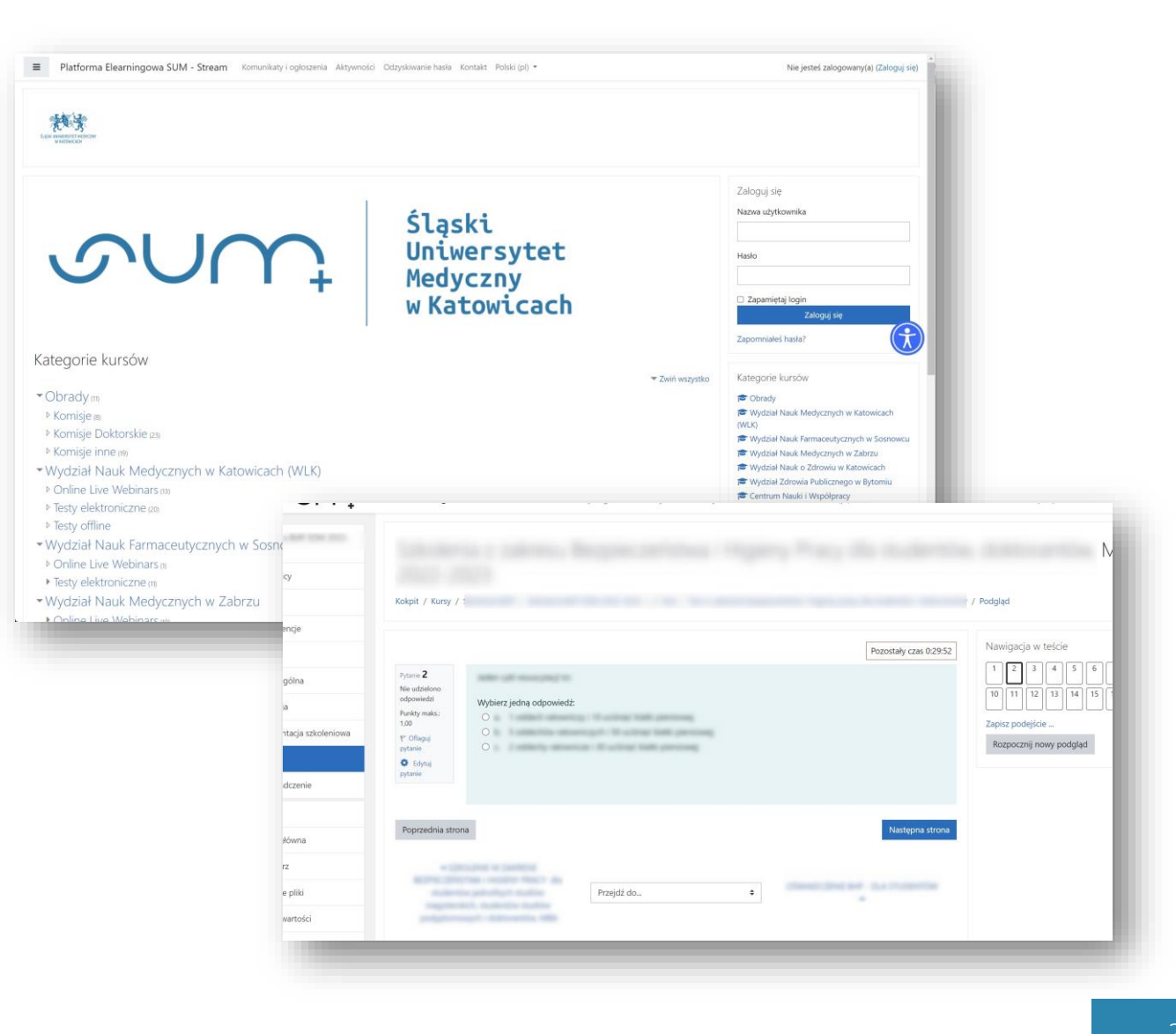

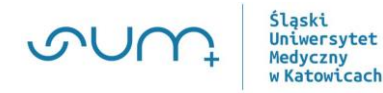

### **Pomocne linki**

- https://przewodnik.sum.edu.pl/ Przewodnik dla nowoprzyjętych studentów I roku
- https://u10.sum.edu.pl/ Wirtualna Uczelnia
- https://ckz.sum.edu.pl/ Centrum Kształcenia Zdalnego i Analiz Efektów Edukacyjnych
- https://sum.edu.pl/

Strona główna Śląskiego Uniwersytetu Medycznego w Katowicach

- https://student.sum.edu.pl Portal studencki Śląskiego Uniwersytetu Medycznego w Katowicach
- https://student.sum.edu.pl/pierwszy -rok w -sum/ PIERWSZE KROKI W SUM

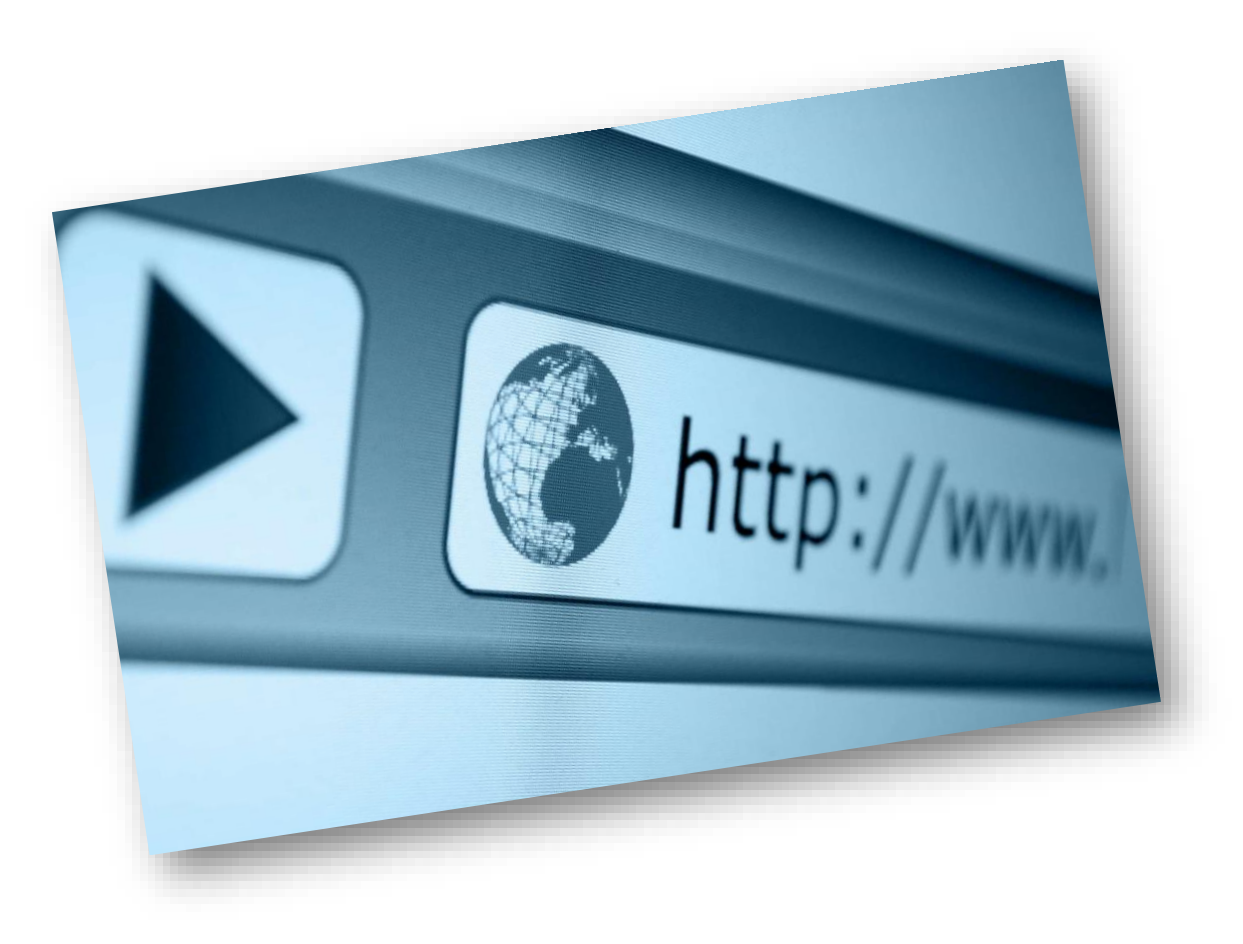

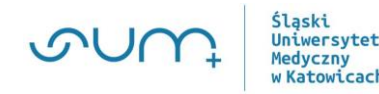

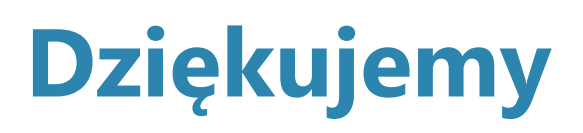

https://ckz.sum.edu.pl/ Centrum Kształcenia Zdalnego i Analiz

Efektów Edukacyjnych

### https://sum.edu.pl/

Strona główna Śląskiego Uniwersytetu Medycznego

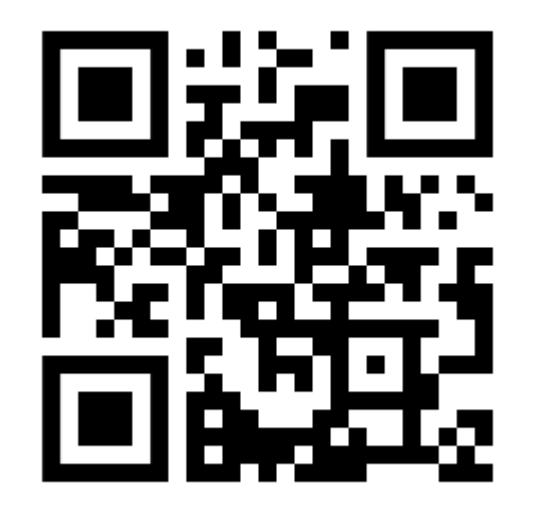

#### Centrum Kształcenia Zdalnego i Analiz Efektów Edukacyjnych

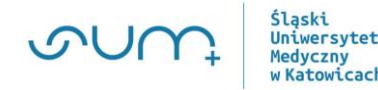